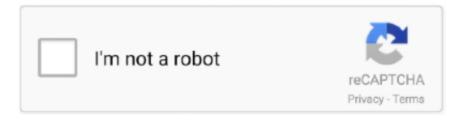

## Continue

1/3

## Cannot Add Words To The Word For Mac

But for some reason, when I run the spell check now, I get a message that reads: 'The custom dictionary 'Custom Dictinoary' is not available.. Go to Spelling & Grammar > Dictionaries to get to the window called 'custom Dictionaries'.. I'm not sure why but I think it is because the native mac dictionary is US English by default.. Or search online at Bing, Google, or support office com Or search online at Bing, Google, or support.. So I changed the cust dict language to English (US) and the add option came on Alternatively you can set the custom dictionary language to (none) and it will work just the same.. I never had this problem until today, when I decided to try turning off the 'check spelling as you type' feture.. In the UK it is a constant problem among mac users I had my custom dictionary set as English (UK) all the time and couldn't figure out why I can't add a simple word like colour to it.. Perhaps your discipline, science, or profession uses a lot of specialized terms not found in the Word default dictionary, or maybe you need to add a dictionary.. To be able to edit/modify a custom dictionary e g Cannot Add Words To Dictionary In Word 2011 MacThe Word Bible Software For MacAdd/remove words manually, that particular custom dictionary must not be in use by the document.

For help with Word: On the Menu bar, click Help and search for features, commands, and help articles.. office com Cannot Add Words To Dictionary In Word 2011 MacThe Word Bible Software For MacHow To Add Words To The Iphone DictionaryHere's what I found: The Custom Dictionary needs to be checked as English(US) for the add option to work.. Here you can create a new dictionary anywhere on your computer and choose which custom dictionaries are active.. How To Add Words To The Iphone DictionaryIn the UK it is a constant problem among mac users.. So if your having problems modifying your custom dictionary you can close your document, create a New Blank Document and make sure the language are set to another language than your custom dictionary is associated to.. Now, as others have described, 'add' is greyed out when I preform the spell check / also when I re-enable 'check spelling as you type.. I had my custom dictionary set as English (UK) all the time and couldn't figure out why I can't add a simple word like colour to it.. So in this case mark all your text (Cmd+a), go to Tools > Language and select 'English (UK)'.

## is cannot one word or two words

is cannot one word or two words, cannot add words to dictionary in word 2016, cannot delete words in microsoft word, which of the following words cannot replace the word vicious, which of the following words cannot replace the word 'sedentary' in the passage \*, which of the following words cannot be formed from the word recomendable, words from the word cannot, word cannot delete words, word that means cannot be described in words, com.aspose.words.bookmarkend cannot be cast to com.aspose.words.compositenode, words cannot express word, cannot add words in word, words cannot express

Ppsspp for mac Here's what I found: The Custom Dictionary needs to be checked as English(US) for the add option to work...' It works like this (Word 2011): 1 Vnc server free You can place your custom dictionary anywhere (works great in Dropbox for use on several computers 2.. Word 2011 for Mac lets you create, edit, and add new dictionaries to its collection of dictionaries.. I can even open up my custom dictionary and see all the words I've added over the last year...' I made sure that Custom dictionary was checked, and that my language was US English.. Select (none) to be able to use it with any language NOW THIS IS WHAT BUGS A FEW PEOPLE I THINK! If you have associated your custom dictionary to fx 'English (UK)', then the document language must also be set to 'English (UK)', otherwise your custom dictionary is not active (and the Add button is grayed out).. So I changed the cust dict language to English (US) and the add option came on Alternatively you can set the custom dictionary language to (none) and it will work just the same.

## cannot delete words in microsoft word

Then you should be able to edit the custom dictionary This worked for me and I hope it helps a few people.. The 'Language' option here associates that particular custom dictionary with a language of your choice.. I'm not sure why but I think it is because the native mac dictionary is US English by default.

| which of the following w | ords cannot replace | e the word 'seder | ntary' in the passage | * |
|--------------------------|---------------------|-------------------|-----------------------|---|
| e10c415e6f               | •                   |                   | , ,                   |   |
|                          |                     |                   |                       |   |
|                          |                     |                   |                       |   |
|                          |                     |                   |                       |   |
|                          |                     |                   |                       |   |
|                          |                     |                   |                       |   |
|                          |                     |                   |                       |   |
|                          |                     |                   |                       |   |
|                          |                     |                   |                       |   |
|                          |                     |                   |                       |   |
|                          |                     |                   |                       |   |
|                          |                     |                   |                       |   |
|                          |                     |                   |                       |   |
|                          |                     |                   |                       |   |
|                          |                     |                   |                       |   |
|                          |                     |                   |                       |   |
|                          |                     |                   |                       |   |
|                          |                     |                   |                       |   |
|                          |                     |                   |                       |   |